## **TUTO SUR LE PAIEMENT EN LIGNE DE L'ADHÉSION AU CGR PAR ASSOCONNECT**

Le paiement en ligne de l'adhésion/renouvellement d'adhésion au CGR via assoconnect est désormais possible.

Voici comment procéder :

- 1. se rendre sur le site du CGR <https://cgrhuys56.org/>
- 2. cliquer dans menu sur « ADHERER AU CGR »

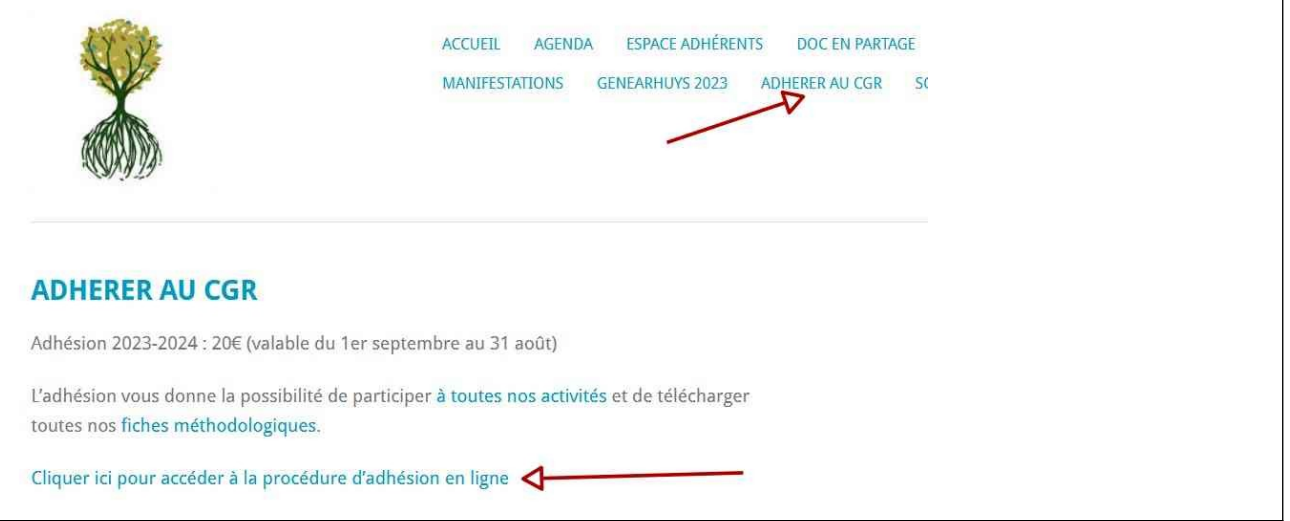

3. Si vous êtes déjà adhérent, vos coordonnées apparaissent. Choisissez la formule « **Adhésion 2023-2024** » et cliquez sur le bouton jaune « **Continuer** » (surtout ne pas cliquer sur « Ajouter un nouvel adhérent »).

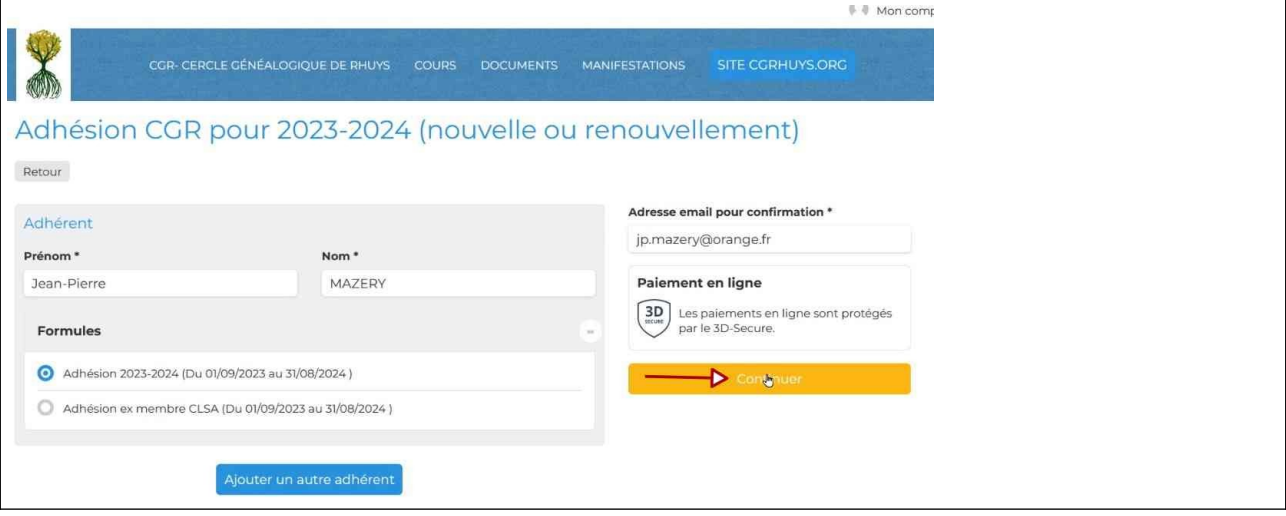

- 4. Si vous êtes nouvel adhérent, remplissez la fiche d'inscription puis suivez la même procédure que ci-dessus en 3
- 5. la rubrique « **Vos informations** » apparaît, complétez éventuellement les informations manquantes puis choisissez le mode de paiement : « **Carte Bancaire** » et cliquez sur le bouton jaune **« Continuer »**

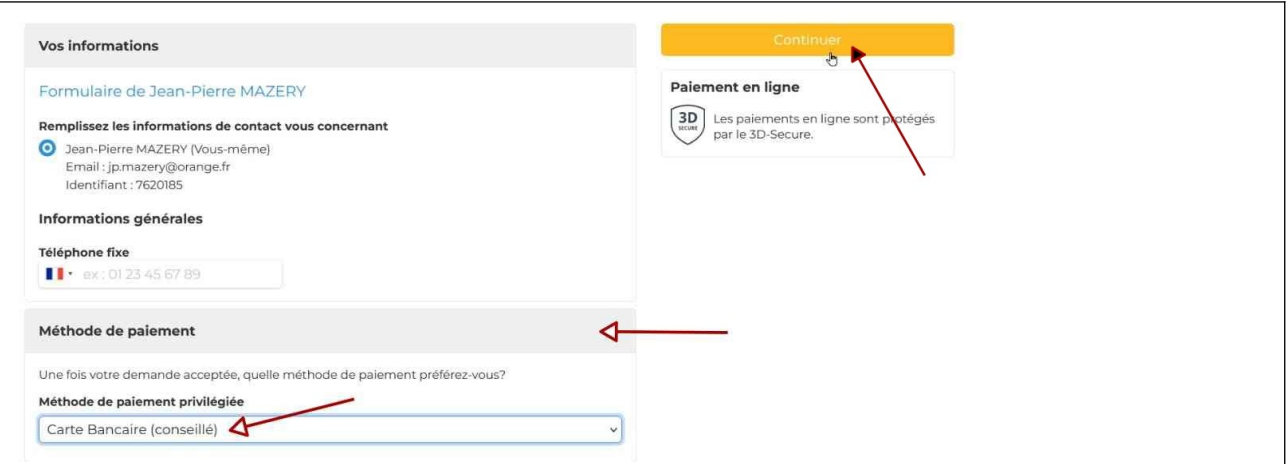

6. **Le message « Demande prise en compte »** apparaît. Provisoirement la procédure s'arrête là car votre propositions doit être validée par le trésorier.

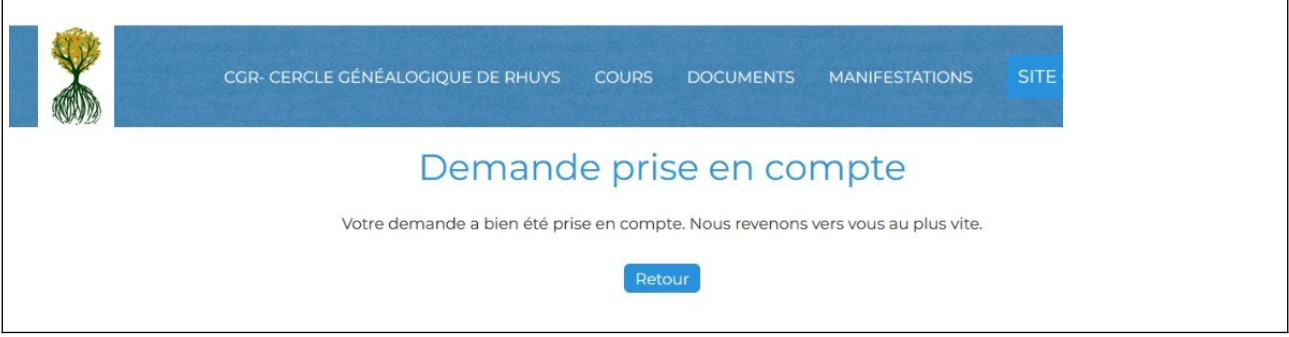

7. Vous recevrez dans votre boîte à lettres un message vous indiquant que « **Votre demande est acceptée »**. Vous pourrez alors continuer la procédure d'adhésion en ouvrant ce message.

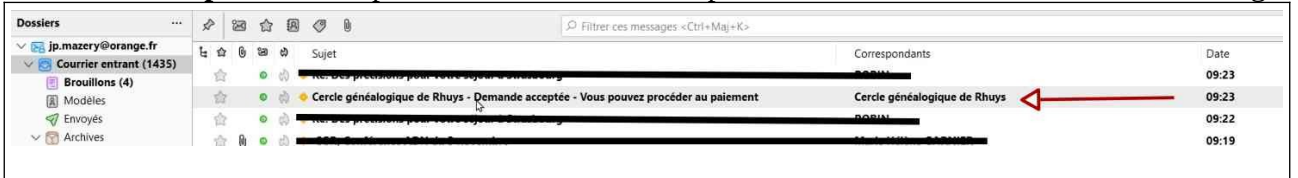

8. La procédure de paiement peut commencer en ouvrant ce message . Voir le contenu du message ci-dessous ; cliquez sur le bouton jaune « PAYER EN LIGNE »

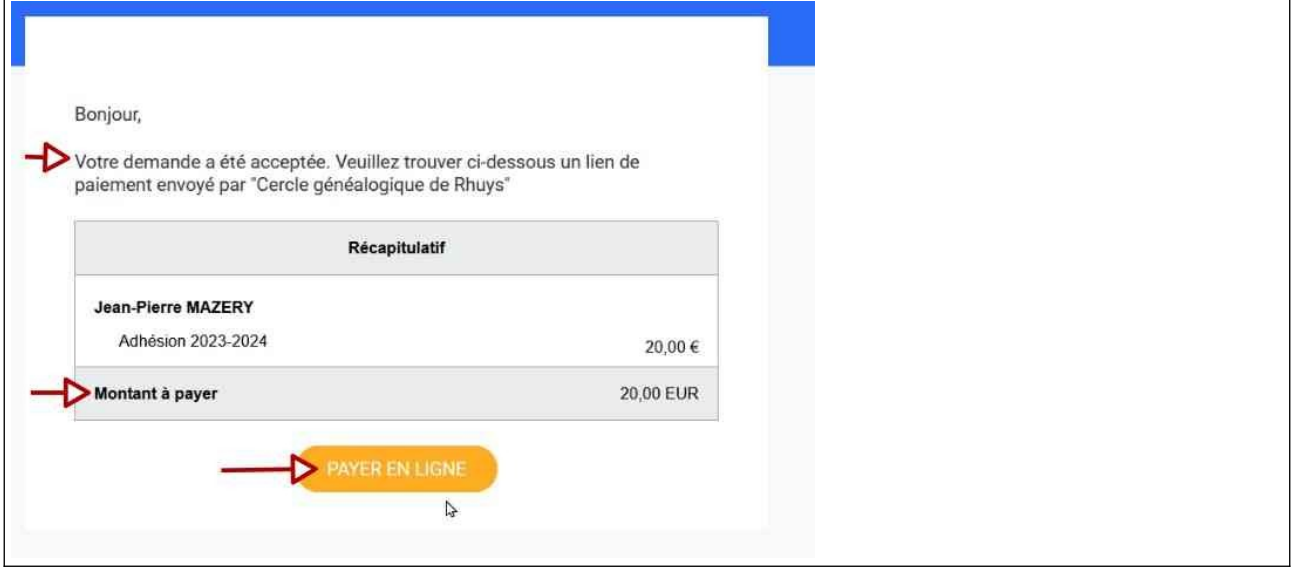

9. Mentionnez les références de votre carte bancaire (carte virtuelle possible selon votre banque ; validez les CGUV et cliquez sur le bouton jaune « Payer 20€ »

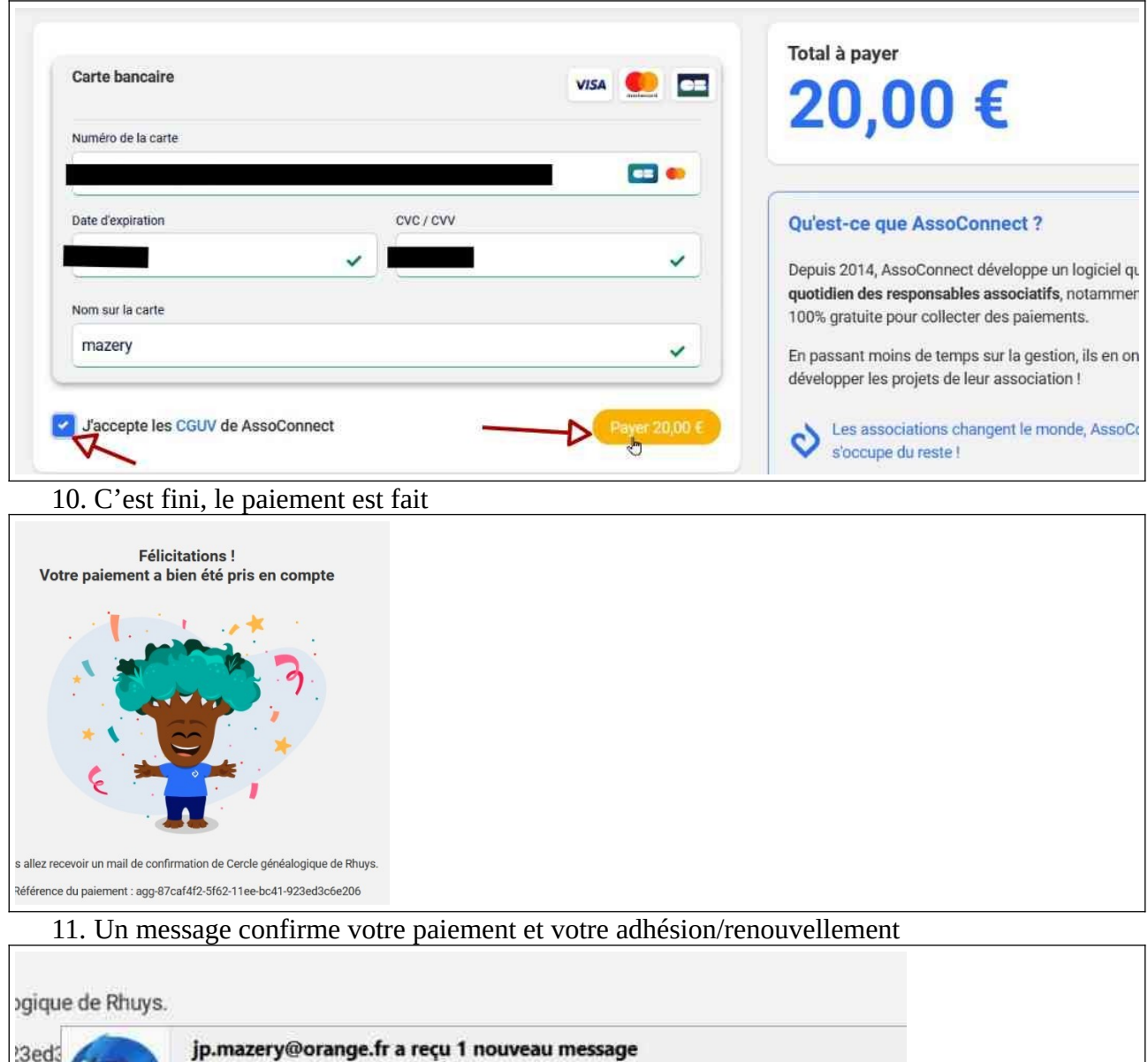

ps. 12. Dès que le trésorier aura procédé à votre affectation à un groupe, vous pourrez consulter et télécharger les fiches méthodologiques.

alonique de Rhuvsl/https://email.infos-assoconnect.com

Cercle généalogique de R...

**Confirmation pour Adhésion CGR pour 2023-2024** 

elle ou renouvellement)

 $($